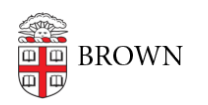

[Knowledgebase](https://ithelp.brown.edu/kb) > [Email and Collaboration](https://ithelp.brown.edu/kb/email-and-collaboration) > [Slack](https://ithelp.brown.edu/kb/slack) > [Slack Overview](https://ithelp.brown.edu/kb/slack-overview) > [Log In to Slack at](https://ithelp.brown.edu/kb/articles/log-in-to-slack-at-brown) [Brown](https://ithelp.brown.edu/kb/articles/log-in-to-slack-at-brown)

## Log In to Slack at Brown

Tuesday Mueller-Harder - 2023-08-31 - [Comments \(0\)](#page--1-0) - [Slack Overview](https://ithelp.brown.edu/kb/slack-overview)

Install Slack

We recommend installing the Slack app on your computer as well as your mobile device for a better experience than on the web. Visit [slack.com/downloads](https://slack.com/downloads) on the device you'd like to use to view download links for that device.

## Accept the Workspace Invite

To participate in **a course using Slack via Canvas**, select the Slack menu item in the Canvas course and select the Join button.

If you're invited to participate in **a non-course Slack workspace**, you will receive an email invitation with a link to join the workspace.

## Log In to the App

After you've accepted the invitation, you can use these instructions to open workspaces in an app.

- 1. Download the Slack app on your mobile device and/or computer by visiting [slack.com/downloads](https://slack.com/downloads)
- 2. Visit [brownuniversity.enterprise.slack.com](https://brownuniversity.enterprise.slack.com/) in a web browser on that same device (or [go.brown.edu/slack](https://go.brown.edu/slack)).
- 3. Select Sign in with Brown University SSO.
- 4. You will be prompted to log in with Brown single sign-on.
- 5. Select the Launch in Slack button for your workspace and select Open Slack from the pop-up in your browser.

## Next Steps

If you aren't already familiar with Slack, visit [Understanding Slack for New Users](https://ithelp.brown.edu/kb/articles/1934) to learn more.

Visit [Control Your Slack Experience](https://ithelp.brown.edu/kb/articles/1937) to learn about ways to make Slack feel more manageable.

Related Content

- [Understanding Slack for New Users](https://ithelp.brown.edu/kb/articles/slack-for-new-users)
- [Overview of Slack at Brown](https://ithelp.brown.edu/kb/articles/slack-at-brown)
- [How to join a Slack Course Workspace](https://ithelp.brown.edu/kb/articles/how-to-join-a-slack-course-workspace)